## **АО «НАУЧНО-ИССЛЕДОВАТЕЛЬСКИЙ ИНСТИТУТ ЧАСОВОЙ ПРОМЫШЛЕННОСТИ»**

**Отдел общегражданских проектов**

## **ЧАСОВАЯ СТАНЦИЯ «ПИК-М» Вариант 2105**

**Руководство по эксплуатации**

**ИРГА. 403527.030 РЭ**

#### **1. НАЗНАЧЕНИЕ**

Часовая станция «ПИК-М-2105» предназначена для:

- формирования разнополярных импульсов напряжения по двум независимым каналам для управления механизмами вторичных стрелочных часов, подключенных к этим линиям, в соответствии со шкалой местного времени;
- формирования синхросигналов времени по тем же линиям управления для коррекции времени цифровых электронных часов, подключенных к этим линиям;
- автоматической коррекции внутренней шкалы времени и показаний вторичных стрелочных и цифровых часов в соответствии с Государственным эталоном времени и частоты (при условии подключения станции к городской радиотрансляционной сети проводного радиовещания);
- обеспечения точным единым временем устройств, входящих в TCP/IP сеть и поддерживающих NTP протокол.

## **2. ТЕХНИЧЕСКИЕ ДАННЫЕ**

2.1. Параметры сигналов управления часами:

разнополярные импульсы напряжением  $12\pm0.5$  В длительностью 2 с для стрелочных часов и 0,1-2,6 с для цифровых часов (параметры сигналов управления стрелочными часами соответствуют ГОСТ 27576-87).

2.2. Количество линий управления часами - 2.

2.3. Максимальная нагрузочная способность на линии управления часами - 0,6 А.

 2.4. Защита от короткого замыкания на линии управления часами с индикацией номера аварийной линии.

 2.5. Автоматическое восстановление показаний стрелочных часов после перерыва электропитания или после устранения короткого замыкания на линии управления часами.

 2.6. Автоматическая коррекция (синхронизация) шкалы времени станции по сигналам точного времени, передаваемым по городской радиотрансляционной сети проводного радиовещания (по программе «Радио России»), с соответствующей коррекцией показаний вторичных стрелочных и цифровых часов.

2.7. Точность синхронизации – 0,1 с.

 2.8. Погрешность хода внутренних часов за сутки в режиме хронометрической автономности, не более, - 1 с.

2.9. Максимальный ток управления внешними устройствами - 3 А.

 2.10. Дискретность программирования моментов времени формирования 220В/50Гц - 1 минута.

 2.11. Максимальное количество программируемых включений внешних устройств: в неделю – 280,

в сутки  $-40$ .

2.12. Программируемая длительность всех включений - от 1 до 59 секунд.

2.13. Напряжение питания часовой станции, В (180-240)

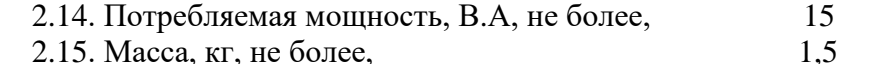

2.16. Габаритные размеры, мм (ВхШхГ) 210\*146\*111

2.17. Средний полный срок службы, не менее, лет и 10

2.18. Условия эксплуатации:

- температура окружающего воздуха от 1 до 35 град. С;

- относительная влажность 80 % при температуре 25 град. С и более низких температурах, без конденсации влаги.

2.20. Технические характеристики NTP сервера, входящего в ЧС, приведены в таблице 1.

Таблица 1

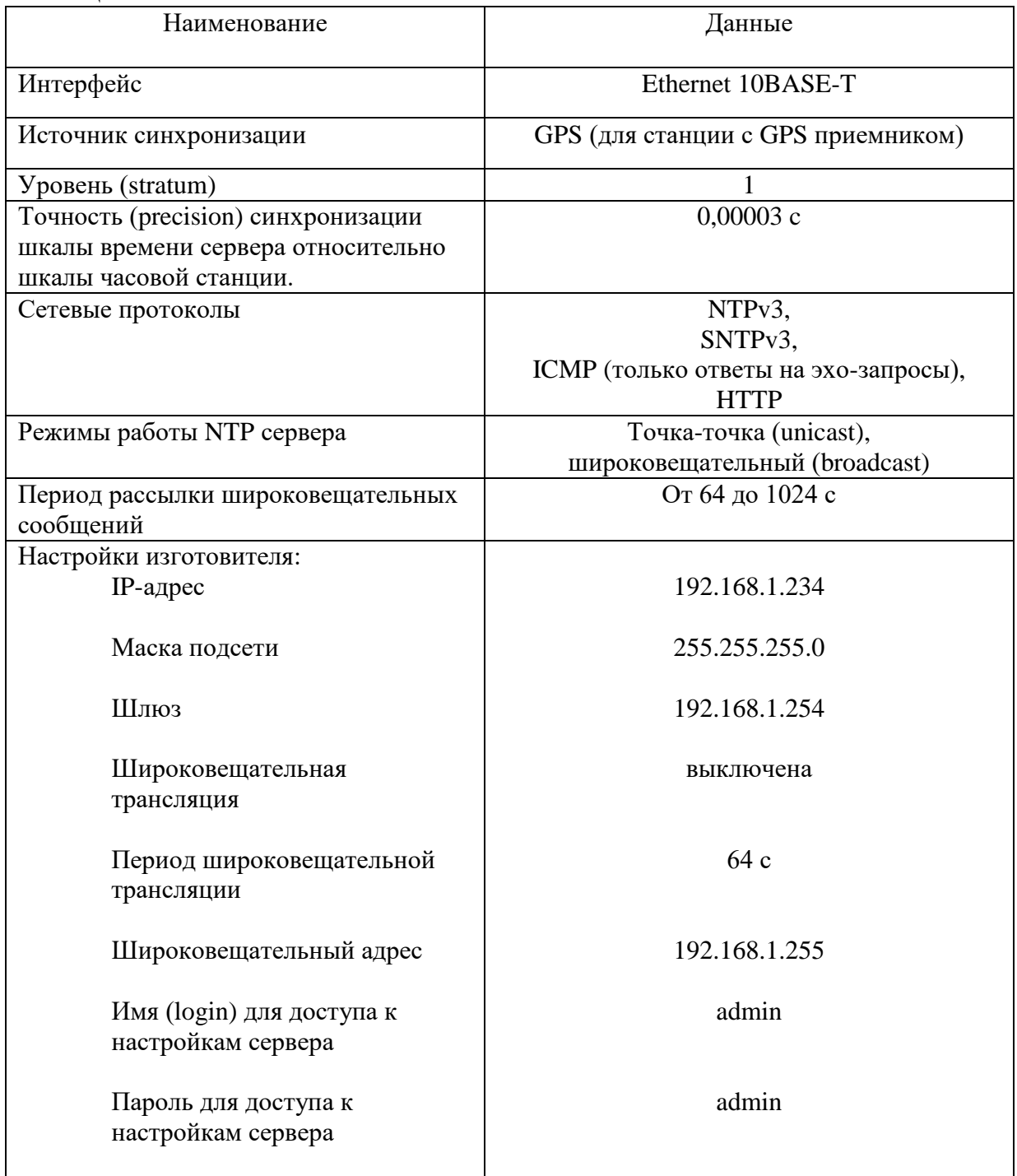

# **3. ПРИНЦИПЫ И ПОРЯДОК ПРОГРАММИРОВАНИЯ ЧАСОВОЙ СТАНЦИИ**

Для правильного функционирования часовой станции (ЧС) необходимо перед началом эксплуатации ввести в нее ряд параметров, а именно:

- текущее местное время в часах минутах и секундах;
- текущую дату: число, номер месяца, две последние цифры года, а также день недели;
- местный часовой пояс, или, точнее, поправку ко времени Гринвичского меридиана (ниже приведены номера поправок для некоторых крупных городов России);
- начальное (текущее) положение стрелок вторичных часов в часах и минутах на каждой линии (все часы на одной линии перед вводом в эксплуатацию должны иметь одинаковое положение стрелок, см. п. 5.3);
- программу включений внешних устройств для каждого дня недели;
- длительность всех включений.

## **Внимание! Настройка параметров NTP сервера осуществляется только через web-интерфейс, как описано в разделе 6.**

Для отображения и программирования параметров служат жидко-кристаллический индикатор (ЖКИ) и две кнопки: кнопка «Сдвиг курсора» и кнопка «Кадр/Установка». Для изменения параметров надо с помощью кнопки «Сдвиг курсора» поставить курсор под нужным параметром и нажать на кнопку «Кадр/Установка». Тогда числовой параметр увеличится на 1 (за исключением параметра «Секунда времени», которая сбрасывается в ноль), а символьный параметр изменится на другой символ. При удержании кнопки «Кадр/Установка» нажатой параметр непрерывно изменяется. Параметры отображаются на ЖКИ по кадрам. Для перехода из одного кадра в другой нужно, как правило, если иное не указано специально, курсор поставить в начальную позицию кадра, то есть в крайнюю левую позицию верхней строки, и нажать на кнопку «Кадр/Установка». При нажатии на кнопку «Сдвиг курсора» курсор перемещается между параметрами в пределах одного кадра. Ниже приводится перечень кадров с указанием параметров и порядка смены кадров.

#### **1 кадр:**

 Время 17:54:15 Дата 16-07-2023

Параметры: «17» - час местного (поясного) времени, «54» - минута времени, «15» - секунда времени, «16» - день месяца, «07» - номер месяца в году, «2023» - год. Переход во второй кадр.

## **2 кадр:**

 Линия 1 05:54 Ход Норма

Параметры: «05» - текущее положение часовой стрелки стрелочных часов линии 1, «54» текущее положение минутной стрелки стрелочных часов линии 1, «Ход» – параметр режима функционирования часовой линии («Ход» или «Стоп»). Переход в третий кадр.

## **3 кадр:**

 Линия 2 05:54 Ход Норма

Параметры: «05» - текущее положение часовой стрелки стрелочных часов линии 2, «54» текущее положение минутной стрелки стрелочных часов линии 2, «Ход» – параметр режима функционирования часовой линии («Ход» или «Стоп»). Переход в четвертый кадр.

## **4 кадр:**

## Программа включений ПнВтСрЧтПтСбВс

Параметров нет. При указании курсора на слово «Программа» – переход в 26-й кадр. При указании на другие слова (Пн, Вт,…, Вс) – переход в 5-й кадр.

#### **5 кадр (в зависимости от выбранного дня недели, например, для понедельника):**

 Вы выбрали Пн! Прогр-ма как в Пн

Параметры: «!» и «Пн» во второй строке. Переходы: если день недели во второй строке совпадает с днем недели в первой, то переход в 6-й кадр; если не совпадает, то возврат в 4-й кадр.

#### **6 кадр:**

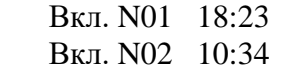

Параметры: «01» - номер включения, «18» - час включения №1, «23» - минута включения №1, «10» - час включения №2, «34» - минута включения №2. Переходы: при указании курсора на слово «Вкл.» – возврат в 4-й кадр; при изменении параметра «номер включения» в верхней строке (в данном случае 01) – переход в 7-й кадр.

#### **7 кадр:**

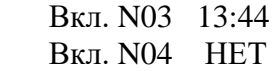

Параметры и переходы – аналогично 6 кадру. Слово «НЕТ» – тоже параметр, который можно изменить на «00:00».

 И т. д. . . . . . . . . . . . . . . . . . . . . . . . . . . . . . . . . . . . . . . . . . . . . . . . . . . . . . .

**25 кадр:**

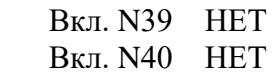

Параметры и переходы – аналогично 6 и 7 кадрам. Но при изменении номера включения в верхней строке (39) происходит переход в 6 кадр, т. е. возврат к первому и второму включению.

## **26 кадр:**

 Длит. вкл. 10 сек День недели Вс

 Параметры: «10» - длительность включения внешних устройств в секундах; «Вс» текущий день недели. Переход в 27-й кадр.

#### **27 кадр:**

#### Часовой пояс 03

Параметры: «03» - номер поправки ко времени Гринвичского меридиана (см. табл. 2). Переход в первый кадр.

В первом кадре программируется текущее местное время и дата (кроме дня недели). Во втором и третьем кадрах при вводе системы в эксплуатацию вводится начальное положение стрелок вторичных стрелочных часов, подключенных к каждой линии (положение часовой стрелки отображается и вводится от 0 до 11), а также указывается параметр режима функционирования линии: стрелочные часы на линии идут или стоят, «Ход» или «Стоп». В процессе хода стрелочных часов отображаемое положение стрелок часов в соответствующем кадре, соответственно, изменяется (в режиме линии «Ход»).

В четвертом кадре можно выбрать день недели, для которого необходимо запрограммировать или проверить программу включения внешних устройств. Если включения программировать или просматривать (проверять) не нужно, то из четвертого кадра можно сразу перейти в 26-й кадр.

В пятом кадре подтверждается выбранный день недели, и можно в этом кадре указать тот день недели, для которого программа включений уже введена, и эту программу нужно использовать также для выбранного дня недели. В этом случае нет необходимости повторно вводить уже существующую программу. Например:

> Вы выбрали Ср! Прогр-ма как в Пн

В этом случае программа для среды будет использована такая же, как для понедельника, и не нужно повторно вводить программу для среды. Выход из такого кадра возможен только назад, в 4-й кадр. Если же в нижней строке день недели совпадает с верхней, то это означает, что программа включений для данного дня недели уникальна. Тогда из этого кадра происходит переход в 6-й кадр, т. е. собственно в тело программы. В том же 5-м кадре символом «!» подтверждается то, что для данного дня недели разрешены все ранее запрограммированные включения. Этот символ можно изменить на знак «\*», что будет означать запрещение любых включений в данный день недели. И в этом случае вид 5-го кадра изменится:

> Вы выбрали Ср\* Включений нет

И тогда возможен переход только назад в 4-й кадр, т. к. программа для данного дня недели в этом случае не нужна.

В шестом кадре программируются первое и второе включения (часы, минуты) для выбранного дня недели. При изменении номера включения в верхней строке (01) происходит переход к следующей паре включений (3-е, 4-е включение), и т.д. до 39-го и 40 го включения (в 25-м кадре), а затем возврат снова к первому и второму включению (6-й кадр). И так далее по кольцу. Если не нужно программировать все 40 включений, то можно сразу выйти из тела программы и вернуться в 4-й кадр, поставив курсор на слово «Вкл.» и нажав на кнопку «Кадр…». На предприятии-изготовителе все включения обычно программируются как «НЕТ». Если изменить этот параметр, то вместо «НЕТ» появится: «00:00», и тогда можно установить час и минуту включения. Если какое-то ранее запрограммированное включение нужно запретить, то надо менять час включения до 23

часов. После 23-го часа последует «НЕТ». Совершенно не обязательно располагать включения в программе в порядке возрастания времени, программировать в этом смысле можно как угодно.

 В 26-м кадре программируется длительность всех включений в секундах (для всех включений одинаковое) и текущий день недели. В 27-м кадре устанавливается номер поправки ко времени Гринвичского меридиана (табл. 2).

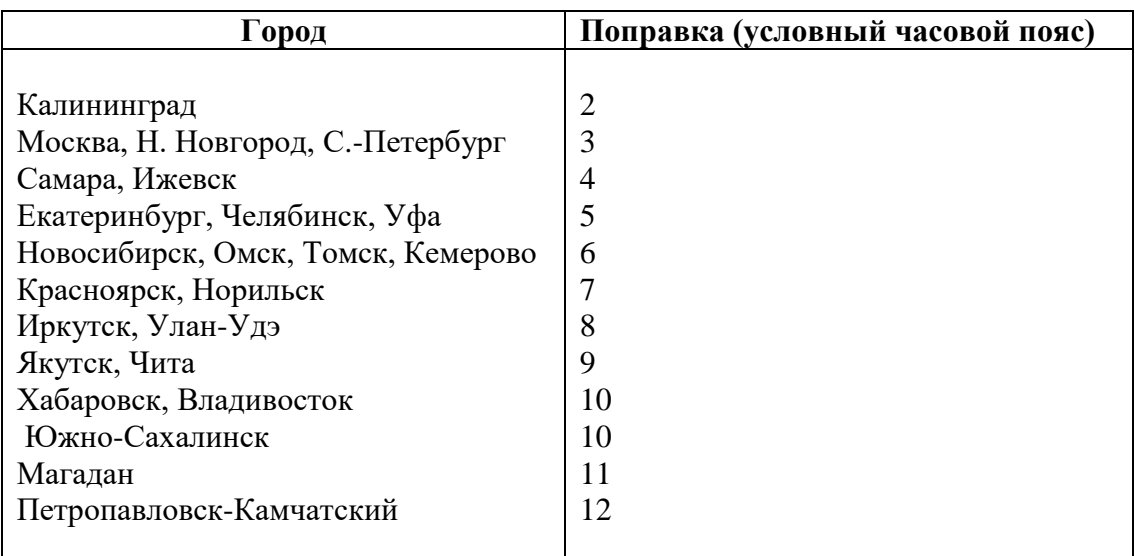

#### **Таблица 2**

## **4. МОНТАЖ ЧАСОВОЙ СТАНЦИИ НА МЕСТЕ ЭКСПЛУАТАЦИИ**

## **Внимание! При выполнении пунктов этого раздела, а также при любом вскрытии корпуса часовой станции, шнур питания часовой станции должен быть отключен от сети 220 В!**

Перед началом монтажа часовой станции (ЧС) должны быть проложены две двухпроводные кабельные линии управления часами. Все вторичные часы, стрелочные и цифровые, должны быть разбиты на две примерно одинаковые группы. Часы каждой группы должны быть подсоединены к своей часовой линии параллельно (цифровые часы подключаются к часовой линии по входу синхронизации, см. РЭ на цифровые часы).

Все коммутируемые часовой станцией внешние устройства (например, звонки громкого боя) должны быть соединены по схеме рис. 2. Для включения данных устройств должно использоваться внешнее электропитание 220 В.

На стене (в кабельном канале сети Ethernet) в непосредственной близости от места размещения ЧС должна быть установлена розетка RJ-45 для подключения патч-корда к выходу NTP-сервера часовой станции (к выходу «LAN» ЧС). Либо в непосредственной близости от ЧС должен находиться коммутатор/маршрутизатор сети со свободным входом.

4.1. Выверните четыре винта 1, расположенных на верхней панели ЧС (см. Рис.1). Осторожно снимите верхнюю панель и отсоедините разъем 2, соединяющий кнопки с печатной платой 3.

4.2. Закрепите корпус ЧС тремя шурупами через монтажные отверстия 4 на стене в непосредственной близости от кабелей, приходящих от линий вторичных часов, от линии включения внешних устройств и от кабеля радиотрансляции.

 4.3. Пропустите кабели линий вторичных часов, радиотрансляции и линии включения устройств через резиновые уплотнительные заглушки, расположенные на верхней стенке корпуса ЧС, предварительно проткнув в них небольшие отверстия крестовой отверткой. Кабели через резиновые заглушки необходимо пропускать в натяг для предотвращения попадания пыли внутрь станции.

4.4. Подсоедините линию радиотрансляции и линии вторичных часов к шести правым клеммам клеммной колодки как показано на рис.1.

4.5. Подсоедините линию включения внешних устройств к двум крайним левым клеммам клеммной колодки как показано на рис.1 и на рис.2.

4.6. Соедините розетку разъема 2 с соответствующей вилкой на печатной плате станции, соблюдая маркировку: красная точка на розетке должна быть слева по рисунку.

4.7. Прикрепите верхнюю панель к корпусу ЧС, завернув четыре винта 1.

4.8. Подключите патч-корд интерфейса Ethernet к разъему «LAN» ЧС. Патч-корд в комплект поставки ЧС не входит и приобретается дополнительно. Его длина зависит от расстояния до ближайшей розетки сети Ethernet (или до ближайшего коммутатора/маршрутизатора сети).

ПРИМЕЧАНИЕ: при использовании сетевой вилки изделия в качестве отключающего устройства, отключающее устройство должно оставаться легкодоступным.

## **5. ПОДГОТОВКА К РАБОТЕ И ПОРЯДОК РАБОТЫ ЧАСОВОЙ СТАНЦИИ**

5.1. Включите электропитание часовой станции. На ЖКИ отобразится время и дата.

5.2. Перейдите в кадр «Линия 1».

5.3. Остановите стрелочные часы, поставив метку «Стоп» в кадре «Линия 1». Поставьте стрелки всех вторичных часов первой линии в одинаковое начальное положение (любое). Введите это начальное положение в кадре «Линия 1». ПРИМЕЧАНИЕ: если к линии подключены только одни стрелочные часы, то нужно просто ввести показание стрелок этих часов, не перемещая стрелки вручную.

5.4. Запустите стрелочные часы на линии, поставив метку «Ход» в кадре «Линия 1».

5.5. Через некоторое время остановите стрелочные часы, поставив «Стоп». Посмотрите на дисплее, в каком положении должны остановиться стрелки часов первой линии. Проверьте, все ли часы остановились так же. Если какие-то часы отстают на 1 минуту, то это означает, что они были подключены в другой полярности по сравнению с правильно показывающими часами. Поменяйте полярность подключения отстающих часов и вручную подведите стрелки этих часов на одну минуту вперед. Запустите все часы, поставив «Ход» в кадре «Линия 1». ПРИМЕЧАНИЕ: если к линии подключены только одни часы, и эти часы отстали на 1 минуту, то нужно просто скорректировать их показание в кадре «Линия 1» в соответствии с истинным показанием стрелок этих часов (на минуту меньшим), не меняя полярность их подключения и не перемещая стрелки вручную.

5.6. Проделайте аналогичную процедуру для часов линии 2.

5.7. В кадрах 4-27 запрограммируйте включения устройств по дням недели, длительность включений, текущий день недели и местный часовой пояс (поправку).

5.8. Перейдите в кадр «Время».

 **Примечание 1:** если установка метки «Стоп» осуществляется во время действия импульса на линии, то импульс продолжается до своего окончания в соответствии с длительностью 2 с, а положение стрелок на дисплее увеличивается на единицу в момент окончания импульса. Поэтому, истинное положение стрелок часов в кадре «Линия 1» гарантированно будет отображаться на дисплее только через 2 секунды после установки метки «Стоп».

 **Примечание 2:** полярность подключения к часовой линии цифровых часов по входу синхронизации произвольна.

 **Примечание 3:** если к часовой станции подключены только цифровые часы, то часовая линия постоянно должна быть установлена на режим «Ход».

 После ввода в часовую станцию положения стрелок вторичных часов и установки параметра «Ход» часовая станция начнет ускоренный подгон стрелок часов к текущему времени, отображаемому в кадре «Время». После завершения подгона часы пойдут по времени 1 шаг в минуту.

Когда стрелочные часы идут, они всегда делают один шаг раз в минуту, если положение их стрелок совпадает со временем, отображаемом в кадре «Время...». Стрелочные часы ходят ускоренно (1 шаг каждые 4 секунды), если положение стрелок не совпадает со временем (режим подгона). Таким образом, часовая станция автоматически стремится устранить несоответствие между показанием часов и текущим временем. Импульсы управления стрелочными часами распределяются по линиям последовательно во времени: например, с 0 по 2-ю секунду – в 1-ю линию, со 2-й по 4-ю секунду – во вторую, затем снова в первую и т. д. То есть стрелочные часы первой и второй линии всегда делают шаг со смещением относительно друг друга на две секунды.

Ход цифровых часов обеспечивается внутренним кварцевым генератором и микропроцессором этих часов. Перед началом каждого нового часа часовая станция передает в линию сигналы коррекции времени для цифровых часов. При этом сначала происходит коррекция самой станции (от радиотрансляционной сети), затем (через час) коррекция цифровых часов, подключенных к линии. Если же станция уже «привязана» к точному времени по радиотрансляционной сети, то она передает сигналы коррекции на цифровые часы одновременно с сигналами, поступающими от радиотрансляции, таким образом осуществляя параллельно и свою синхронизацию, и коррекцию цифровых часов. **Для формирования сигналов коррекции времени цифровых часов необходимо, чтобы был установлен параметр «Ход» в кадре «Линия», даже если стрелочные часы к линии не подключены.** Сигналы коррекции времени цифровых часов не оказывают влияния на работу стрелочных часов, подключенных к линии.

В случае короткого замыкания на линии включается защита, и импульсы в эту линию не подаются. При этом в кадре «Линия …» вместо слова «Норма» появляется сообщение «Кор. зам.». После устранения замыкания автоматически начинают идти импульсы подгона стрелочных часов, и часовая станция синхронизирует показание стрелок со временем. На время проведения ремонтных работ на аварийной линии рекомендуется переводить линию в режим «Стоп».

В начале каждой минуты станция проверяет, совпадает ли данный час и минута с одним из запрограммированных включений для данного дня недели и, если совпадает, замыкает «контакты» оптоэлектронного реле для включения внешних устройств.

Часовая станция раз в минуту передает свое внутреннее время на NTP-сервер. Порядок передачи хронометрической информации (NTP-посылок) сервером в TCP/IP сеть см. в следующем разделе.

При выключении ЧС из сети станция продолжает хранить шкалу времени и положение стрелок часов и, после включения питания, автоматически подгоняет стрелки часов.

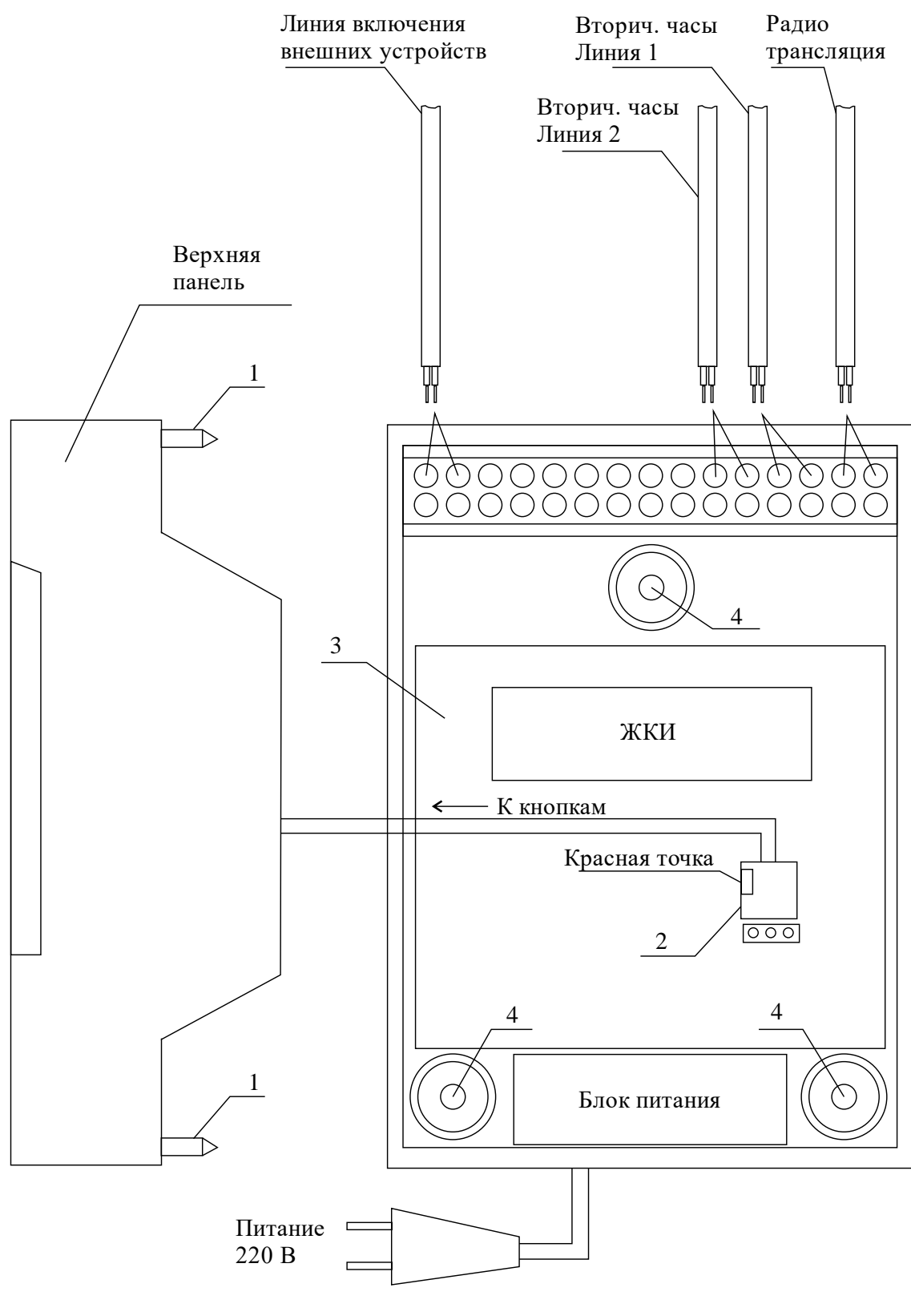

Рис. 1

Примечание: количество клемм показано условно.

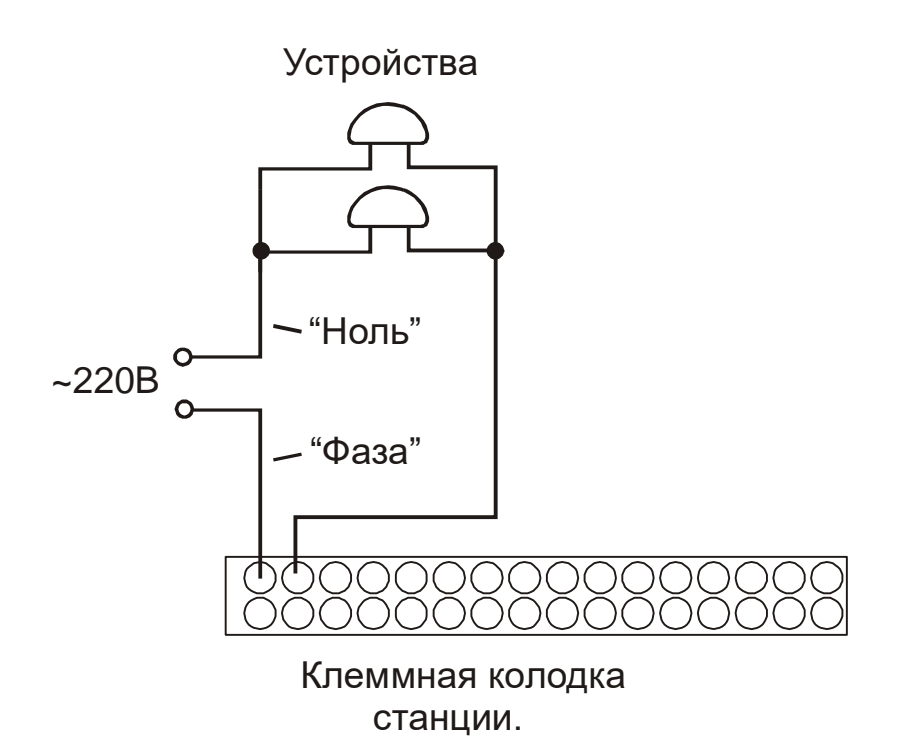

Рис. 2.

# **6. НАСТРОЙКА, КОНТРОЛЬ СОСТОЯНИЯ И РАБОТА С NTP СЕРВЕРОМ**

## **6.1 Настройка и контроль состояния NTP сервера**

Настройка и контроль состояния NTP сервера осуществляется через webинтерфейс. Чтобы использовать его, запустите программу-браузер на одном из компьютеров в сети, к которой подключен сервер. В адресной строке введите:

http://<адрес сервера> (например: [http://192.168.1.234\)](http://192.168.1.234/).

Окно браузера отобразит главную страницу web-интерфейса как показано на рисунке 2. В верхней правой части страницы расположено меню навигации, которое содержит три пункта-ссылки на основные страницы: «Главная», «Сетевые настройки» и «Настройки NTP».

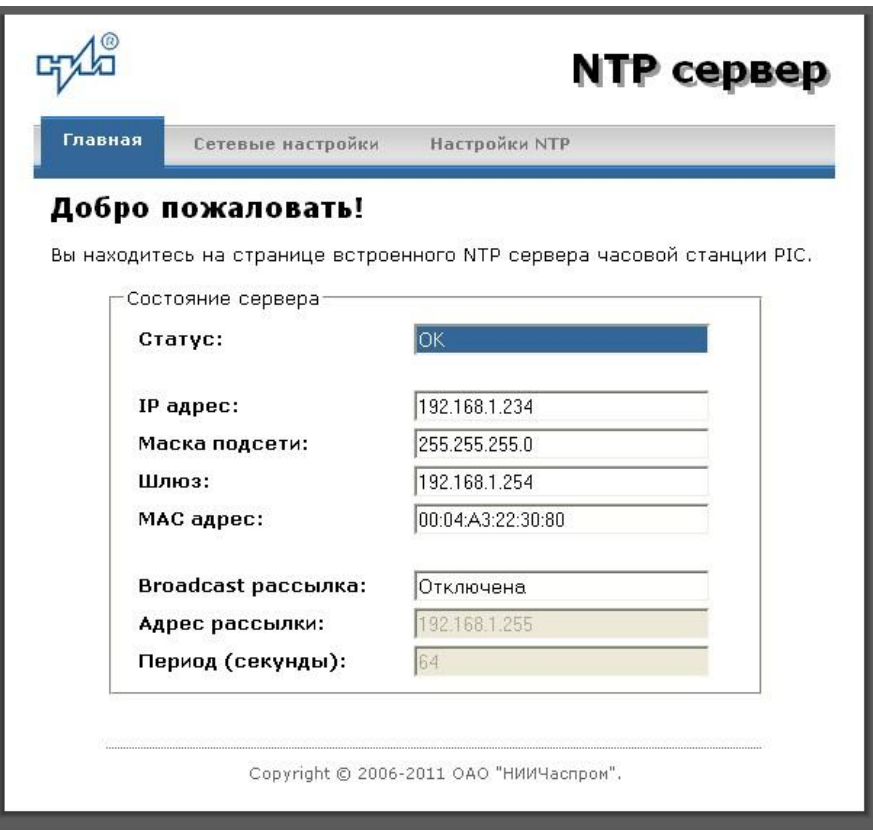

Рис.2 – Главная страница web-интерфеса

Страница «Главная», отображающаяся по умолчанию, содержит информацию о текущем состоянии NTP сервера.

Если в поле «Статус» отображается надпись «НЕТ ПРИВЯЗКИ!», это означает, что синхронизация шкалы сервера не была выполнена. Время синхронизации сервера после включения электропитания станции может составлять до 10 минут.

Для получения доступа к сетевым настройкам сервера нажмите на ссылку «Сетевые настройки» и введите в появившемся диалоговом окне имя пользователя и пароль для доступа к настройкам. Если имя пользователя и пароль верны, откроется страница с сетевыми настройками сервера (рис.3).

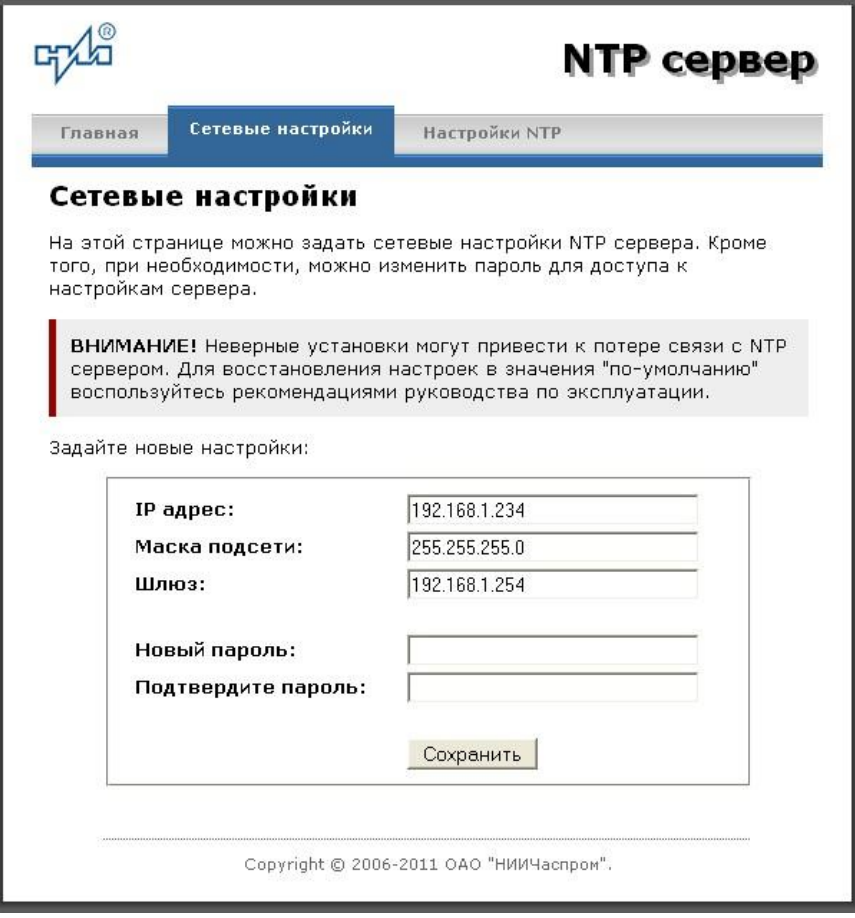

Рис. 3 – Страница с сетевыми настройками NTP сервера

Задайте новые сетевые настройки:

- IP адрес;
- Шлюз;
- Маска подсети;
- Новый пароль.

Для изменения пароля введите новый дважды – в поле «Новый пароль» и в поле «Подтвердите пароль»

ВНИМАНИЕ! Если Вы не хотите изменять пароль, оставьте соответствующие поля пустыми.

Для вступления в силу новых настроек нажмите кнопку «Сохранить».

Для получения доступа к настройкам параметров NTP сервера нажмите на ссылку «Настройки NTP» и введите в появившемся диалоговом окне имя пользователя и пароль для доступа к настройкам. Если имя пользователя и пароль верные, откроется страница с настройками NTP сервера (рис.4).

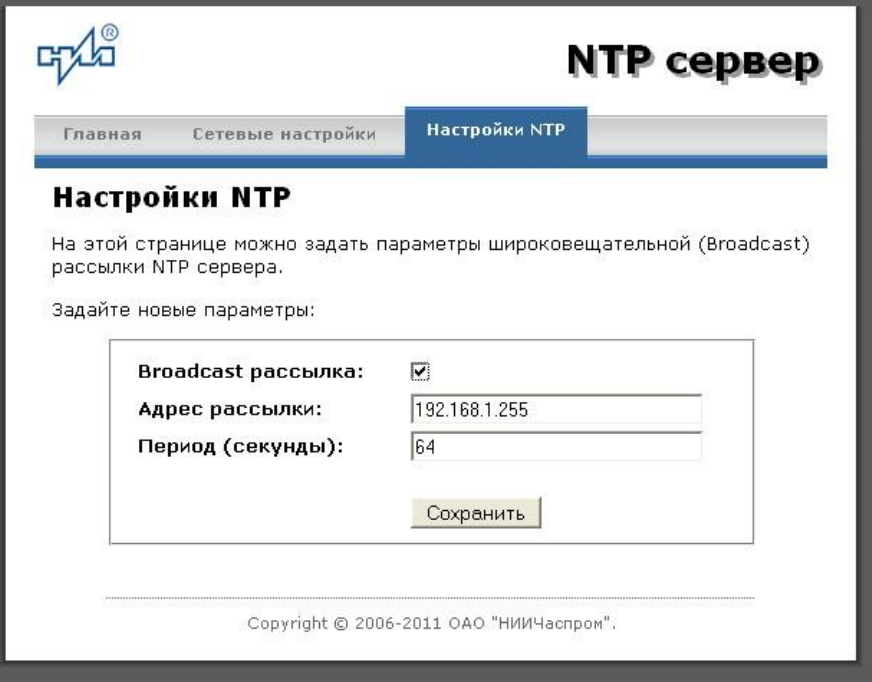

Рис.4 – Страница с NTP настройками сервера

Задайте новые настройки:

- Broadcast рассылка включить\выключить;
- IP адрес рассылки;
- Период рассылки значение в секундах, от 64 до 1024.

Широковещательный IP адрес обычно представляет собой адрес, в котором число, соответствующее номеру узла в сети максимально. Например, для сети 192.168.1.0 с маской 255.255.255.0, это будет адрес 192.168.1.255.

Для вступления в силу новых настроек нажмите кнопку «Сохранить».

Настройки сервера хранятся в энергонезависимой памяти и сохраняются при отключении питания.

Чтобы вернуть настройки сервера к значениям по умолчанию (настройки изготовителя), следует выполнить процедуру сброса. Для этого необходимо вставить разогнутую скрепку для бумаг в отверстие рядом с разъемом «LAN», нажать, не прикладывая излишних усилий, и удерживать не менее 3 секунд. Настройки изготовителя приведены в таблице 2.

## **6.2 Работа с NTP сервером**

6.2.1 Общие сведения.

Для того чтобы воспользоваться сервисом подключения к серверу NTP, необходимо следующее аппаратное и программное обеспечение:

 IBM-совместимый компьютер с процессором не ниже Pentium 166 и ОЗУ не менее 16 Мб;

подключение к TCP/IP сети;

 операционная система Windows9x/ME/NT/2000/2003/XP/7/8/10 и старше либо UNIX-подобная система.

6.2.2 Подключение в среде UNIX-подобной системы.

Для однократного получения информации о времени по запросу и коррекции шкалы времени компьютера используется программа ntpdate из пакета NTP [\(http://www.ntp.org\)](http://www.ntp.org/) для запуска которой необходимо выполнить следующую команду:

*ntpdate <адрес сервера>*

Для периодического получения информации о времени и коррекции системной шкалы времени компьютера рекомендуется использовать программы ntpd или xntpd, также входящие в состав пакета NTP. В конфигурационный файл /etc/ntp.conf должна быть добавлена запись:

*server <адрес сервера>*

6.2.3 Подключение в среде Windows9x/ME/NT/2000/2003/XP/7/8/10 и старше.

Операционные системы Windows9x/ME/NT/2000/2003/XP/7/8 и старше имеют встроенную возможность синхронизации времени по протоколу NTP – службу Windows Time Service. Для настройки подключения к NTP серверу необходимо выполнить команду:

*NET TIME /SETSNTP:<адрес сервера>,0x8*

Примерный вид информации представленной на экране компьютера показан на рисунке 5.

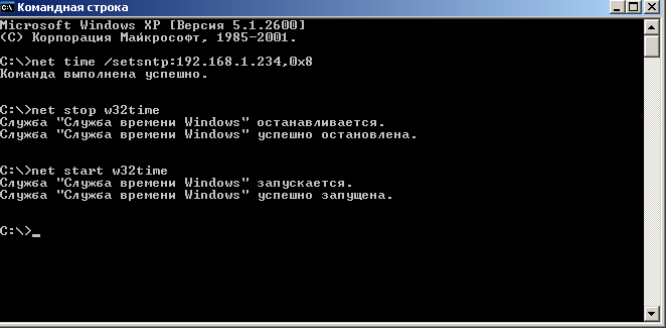

Рисунок 5.

Для вступления в силу изменений, необходимо перезапустить службу Windows Time Service. Если пользователь обладает правами администратора необходимо выполнить следующие команды:

*NET STOP W32TIME NET START W32TIME*

В противном случае необходимо перезапустить компьютер.

Существует возможность того, что служба не настроена на автоматический запуск при старте компьютера, например, если компьютер не подключен к домену. Для проверки необходимо выполнить следующие действия:

 в папке «Панель управления» (Control panel) открыть папку «Администрирование» (Administrative tools);

запустить приложение «Службы» (Services);

открыть свойства службы «Служба времени Windows» (Windows time service);

 если необходимо, установить в поле «Тип запуска» (Startup type) значение «Авто» (Automatic).

Существует возможность того, что изменения в конфигурации не приведут к немедленному изменению системного времени компьютера. Так, в случае если системное часы компьютера опережают время NTP сервера менее чем на 3 минуты, Windows переводит системные часы в режим замедления хода. После достижения совпадения со временем NTP сервера, Windows возвращает часы в нормальный режим.

Служба Windows Time Service не входит в стандартную поставку операционной системы WindowsNT, но доступна для загрузки с сайта Microsoft [\(http://www.microsoft.com\)](http://www.microsoft.com/). В WindowsNT настройки службы изменяются путем редактирования файла W32TIME.INI. После изменения настроек необходимо выполнить команду

*W32TIME –UPDATE*.

6.2.4 Подключение в среде Windows9x/ME.

Так как операционные системы Windows9x/ME не имеют собственных программных средств, работающих по протоколу NTP, то для синхронизации времени необходимо установить один из программных пакетов:

- NetTime [\(http://prdownloads.sourceforge.net/nettime/NetTime-2b7.exe?download\)](http://prdownloads.sourceforge.net/nettime/NetTime-2b7.exe?download)
- Tardis2000 [\(http://www.kaska.demon.co.uk/download.htm\)](http://www.kaska.demon.co.uk/download.htm)

Для настройки программы Net Time необходимо в окне "NetTime Options" указать парамеры:

- адрес сервера;
- протокол (SNTP);
- порт  $(123)$ ;
- Update Interval (интервал времени между обращениями к серверу);

 Retry Interval (интервал времени между дополнительными попытками обращений к серверу в случае, когда сервер недоступен);

 Max Free Run (интервал времени работы при отсутствии синхронизации, по истечении которого часы компьютера счита.тся ненадежными);

Warn if Adj Greater (максимально допустимая величина коррекции времени).

Для настройки программы Tardis2000 следует установить адрес сервера и тип протокола в окне "Server Details" (вход по кнопке "Add") и установить временной интервал между обращениями к серверу (How often time is set), а также установить флажок "Установить время" ("Set the time") на вкладке "Установка времени" ("Setting the time").